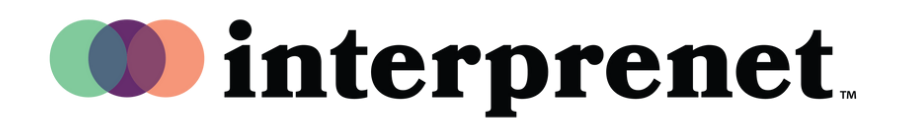

## **Gebruikersgids**

## **Luisteren Nederlandse taal**

1. Klik in uw vergader/webinar-besturing op "Interpretatie" (Interpretatie)

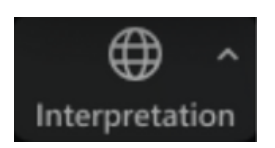

2. Klik op de taal die u wilt horen

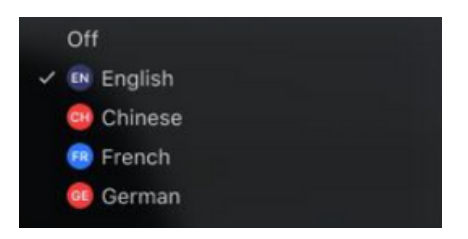

 ${\bf 3.} \;$  (Optioneel) Om alleen de vertaalde taal te horen, klikt u op "Oorspronkelijke audio dempen"

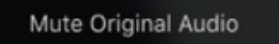

**Tips en etiquette voor virtuele vergaderingen**

- Gebruik oordopjes met microfoon in plaats van computerluidspreker en microfoon voor de beste geluidskwaliteit voor uzelf en anderen.
- Bereid u voor op de vergadering in een besloten ruimte met minder geluids- of visuele vervuiling.
- Gebruik een ethernetverbinding in plaats van wifi voor de meest stabiele internetverbinding.
- Zet jezelf op mute als je niet de spreker bent.